IBM Interact Versão 9 Liberação 1 25 de outubro de 2013

# *Notas sobre a Liberação*

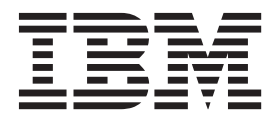

**Nota**

Antes de utilizar estas informações e o produto que elas suportam, leia as informações em ["Avisos" na página 31.](#page-34-0)

Esta edição se aplica à versão 9, liberação 1, modificação 0 do IBM Interact e a todas as liberações e modificações subsequentes, até que seja indicado de outra forma em novas edições.

# **Índice**

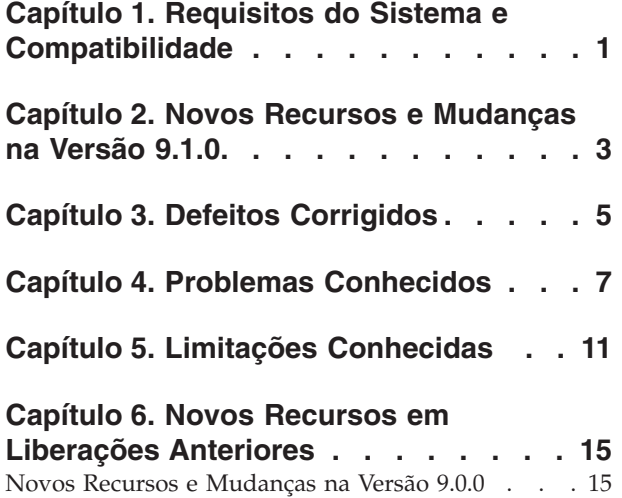

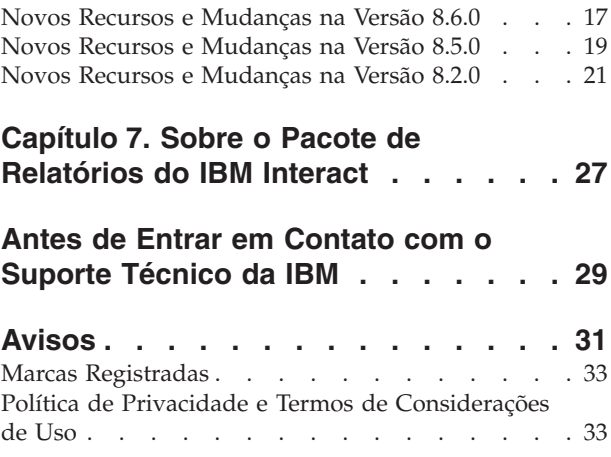

## <span id="page-4-0"></span>**Capítulo 1. Requisitos do Sistema e Compatibilidade**

O IBM® Interact opera como parte do conjunto de produto do IBM EMM.

É possível fazer upgrade para Interact 9.1.0 do Interact versão 8.5.0 ou posterior. Para instruções, consulte o*IBM Interact Guia de Instalação*.

#### **Onde Localizar Informações Completas sobre Requisitos e Compatibilidade com o Sistema**

Para obter uma lista de versões de produtos IBM compatíveis com esse produto, consulte a *Matriz de Compatibilidade do Produto IBM 9.1.0* e os outros documentos de compatibilidade do produto postados em Documentação no website do Portal de Suporte do IBM : [\(https://www.ibm.com/support/entry/portal/documentation\)](https://www.ibm.com/support/entry/portal/documentation).

Para obter uma lista de requisitos de terceiros para este produto, consulte *IBM Ambientes de Software Recomendados de Produtos Corporativos e Requisitos Mínimos de Sistema* disponíveis na **Ajuda > Documentação do Produto** quando efetuar login no Interact, assim como no website do Portal de Suporte do IBM : [\(https://www.ibm.com/support/entry/portal/documentation\)](https://www.ibm.com/support/entry/portal/documentation).

## <span id="page-6-0"></span>**Capítulo 2. Novos Recursos e Mudanças na Versão 9.1.0**

#### **Supressão de Oferta Em Tempo Real do Interact**

Esta liberação do Interact fornece recursos de gerenciamento de supressão de oferta melhorada para fornecer usuários com uma interface simples para determinar quando parar de apresentar uma oferta específica a um determinado visitante (como depois que o visitante a tiver aceitado, depois que o visitante a tiver rejeitado, depois de vê-la um determinado número de vezes). Isso ajuda a assegurar que a oferta mais relevante seja sempre apresentada a cada visitante, aumentando as taxas de respostas. Consulte o *Guia do Usuário do Interact* para obter mais informações.

#### **Suporte para Soluções de Armazenamento em Cache do IBM WebSphere eXtreme Scale**

Agora, essa liberação do Interact suporta soluções de armazenamento em cache adicionais para melhorar o desempenho nas implementações de grande volume: a solução de armazenamento em cache ehCache integrada que sempre foi fornecida continua a trabalhar como antes, e para instalações maiores, o suporte para a solução de armazenamento em cache do IBM WebSphere eXtreme Scale foi implementado.

Instalando o Adaptador do Interact para o Armazenamento em Cache do eXtreme opcional em cada servidor de runtime, é possível usar o armazenamento em cache do WebSphere eXtreme Scale para armazenar e gerenciar o perfil do cliente e os dados contextuais na sessão durante a operação em tempo real. Consulte o *Guia de Ajuste do Interact* para obter mais informações.

#### **Integração ao Opportunity Detection para Mais Padrões de Evento Complexos e Melhores Decisões de Marketing em Tempo Real**

Através da integração ao IBM Opportunity Detection, agora o Interact suporta mais reconhecimento de padrão de evento complexo durante decisões em tempo real para aumentar a relevância de ofertas e mensagens. Consulte o *Guia do Administrador do Interact* e a documentação do Opportunity Detection para obter mais informações.

#### **Melhorias de Instalação e Upgrade do IBM EMM**

As melhorias para o processo de instalação e de upgrade incluem:

- v Guias de instalação para todos os produtos que foram regravados e reorganizados em guias de instalação e upgrade separados, para tornar as informações mais fáceis de serem localizadas e usadas.
- v Os instaladores foram aprimorados para incluir melhores descrições das informações necessárias para inserir e esclarecer quais etapas executar durante cada estágio da instalação.
- v Agora, cada instalador fornece links diretamente para os guias de instalação e upgrade do produto, em formatos PDF ou HTML.

#### **Configuração para Controlar a Coleção de Estatísticas de Aprendizado**

Em liberações anteriores do Interact, as estatísticas de aprendizado estavam sendo coletadas para todas as ofertas retornadas pela chamada getOffers. Para melhorar a coleção de estatísticas de aprendizado e a precisão dos dados coletados, as mudanças a seguir foram feitas nessa liberação:

- v Para todas as ofertas retornadas em uma chamada getOffers, se as ofertas tiverem sido determinadas pelo autoaprendizado, ambos os contatos e respostas agora serão contados como uma estatística de aprendizado e serão executados através do agregador de aprendizado.
- v Para todas as ofertas retornadas em uma chamada getOffers, se as ofertas não tiverem sido determinadas pelo autoaprendizado, ambos os contatos e respostas não serão contados como uma estatística de aprendizado e não serão executados através do agregador de aprendizado.

Observe que, se o aprendizado estiver desligado globalmente, nenhum atributo de aprendizado será registrado para todos os tratamentos.

Para registrar os atributos de aprendizado de todos os tratamentos, independentemente se eles tiverem sido determinados pelo autoaprendizado, ative a definição de configuração **interação | offerServing | alwaysLogLearningAttributes**. A ativação dessa configuração corresponde ao comportamento de versões anteriores do Interact. (RTC65426, RTC56978)

## <span id="page-8-0"></span>**Capítulo 3. Defeitos Corrigidos**

A tabela a seguir lista os defeitos corrigidos no Interact 9.1.0.

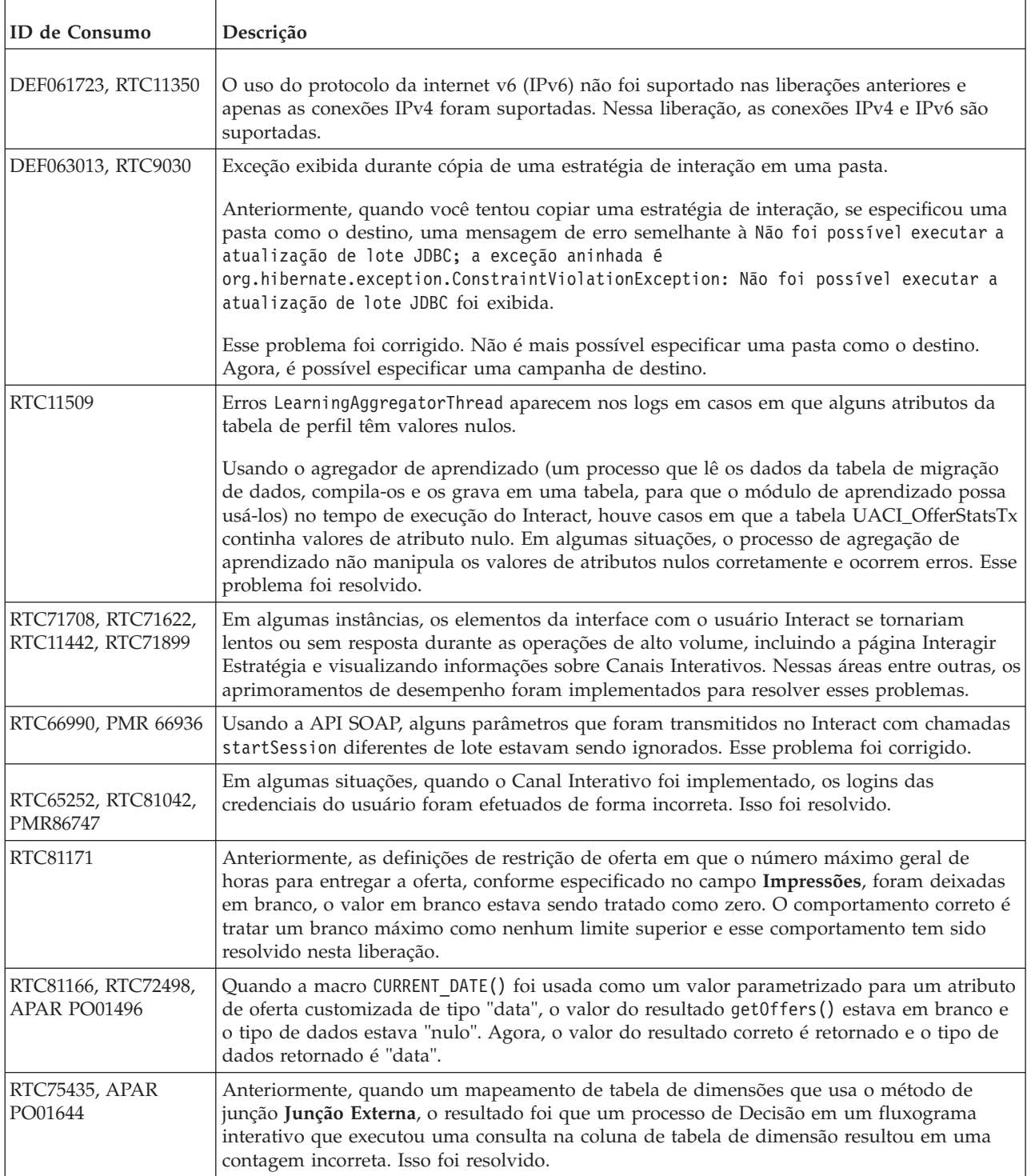

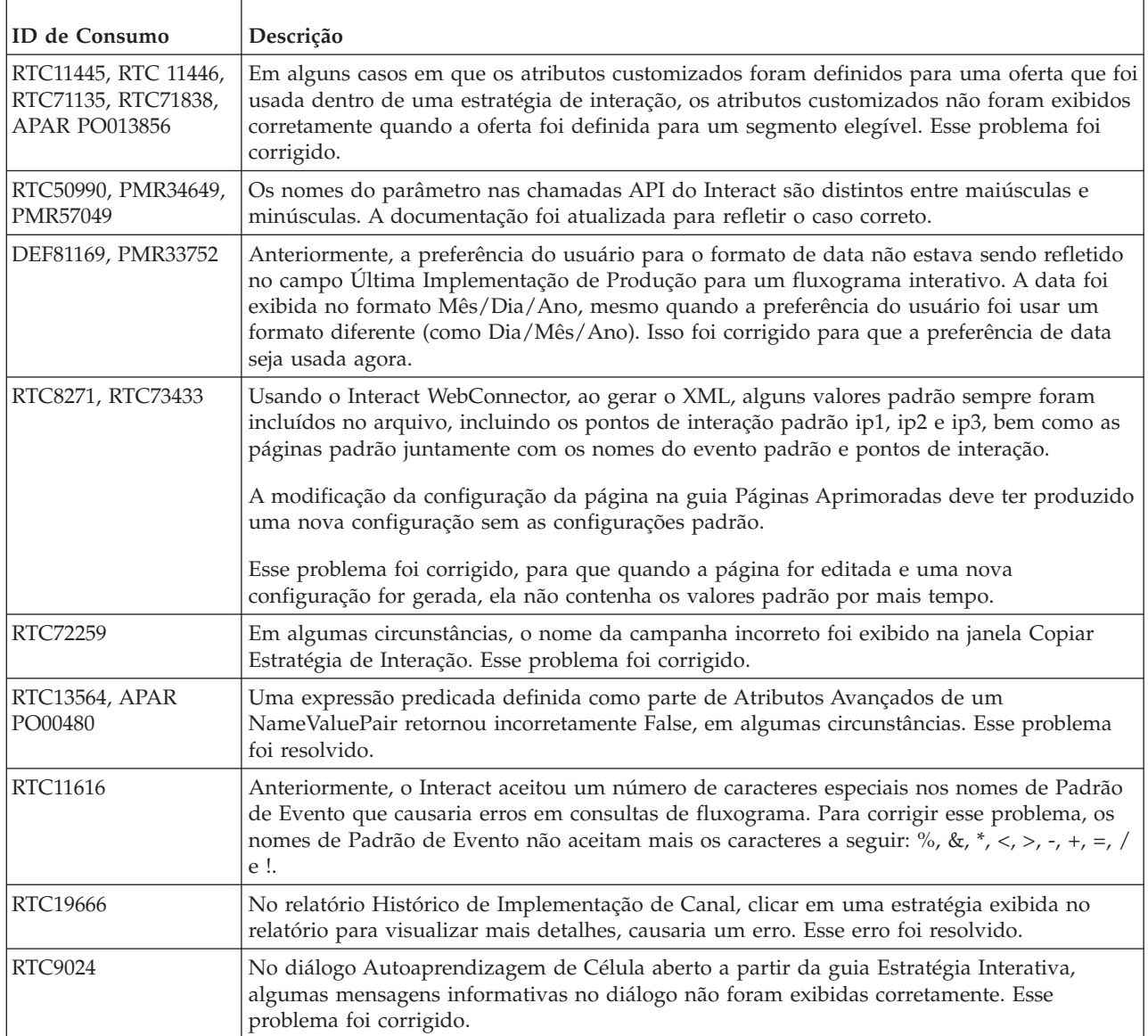

## <span id="page-10-0"></span>**Capítulo 4. Problemas Conhecidos**

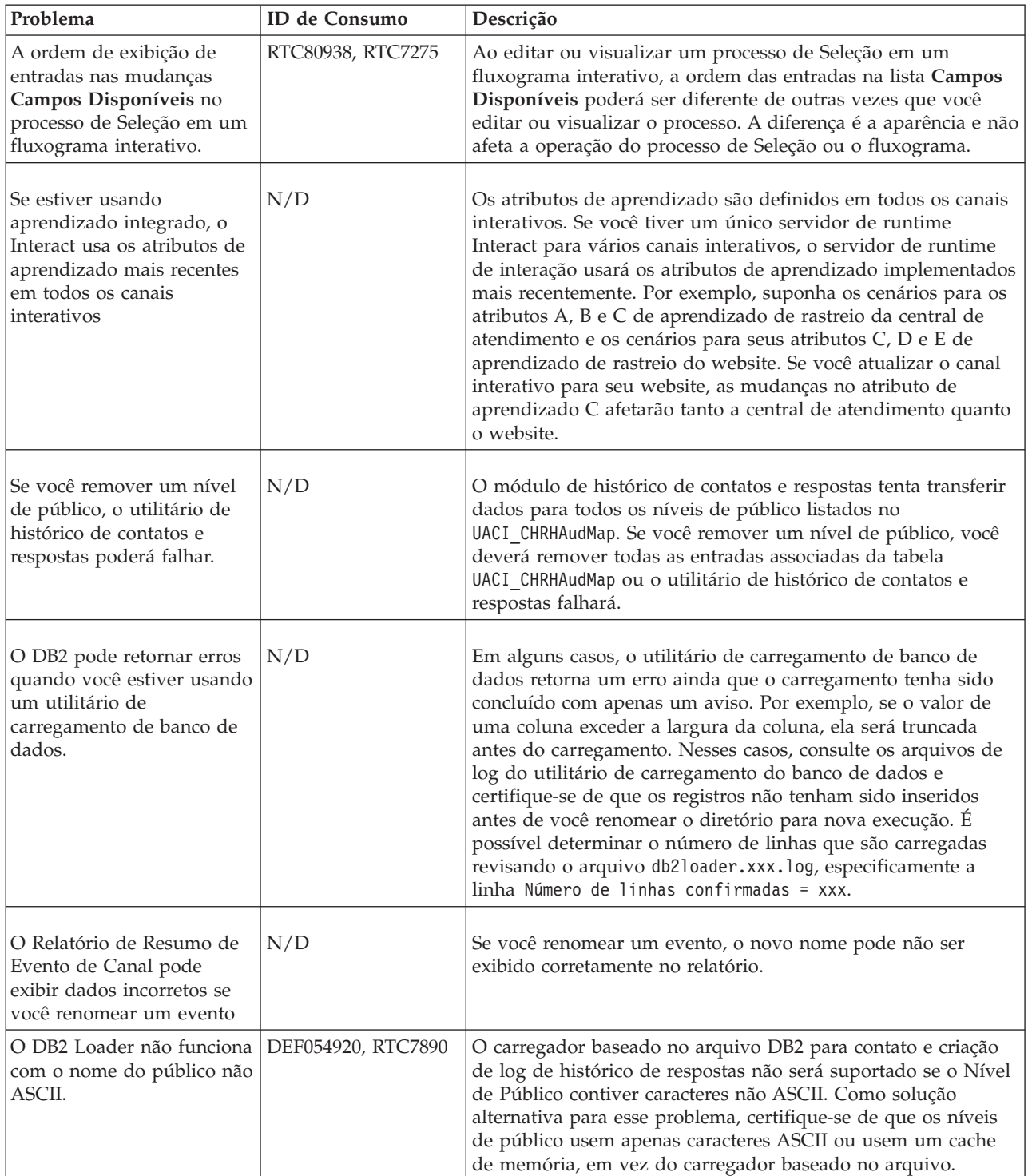

A tabela a seguir lista problemas no Interact 9.1.0.

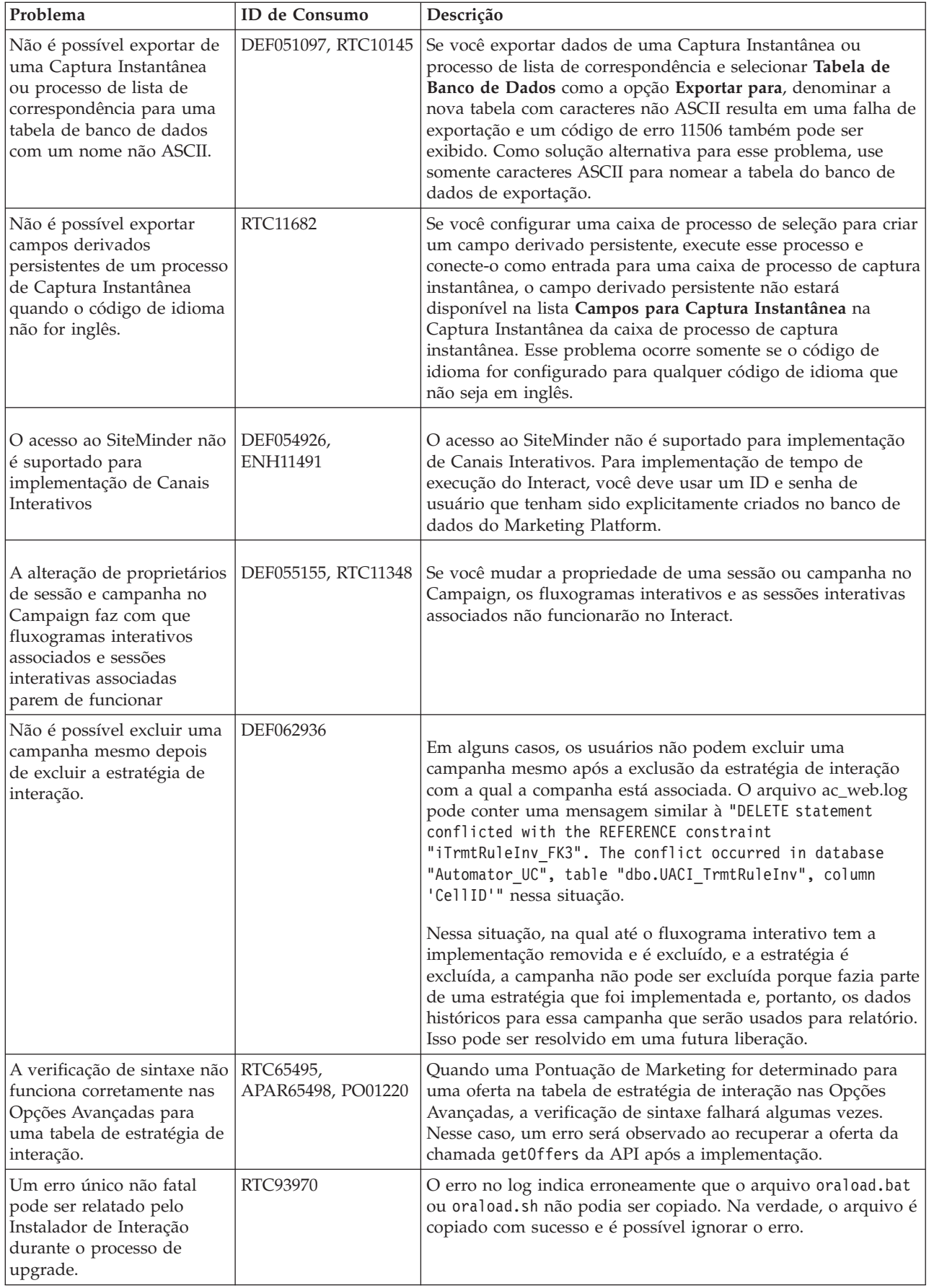

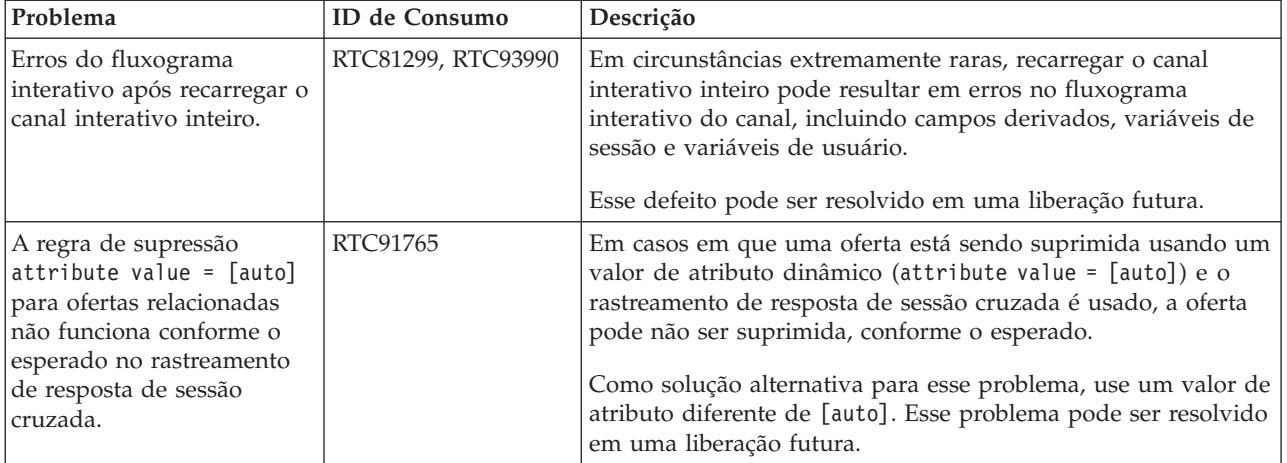

# <span id="page-14-0"></span>**Capítulo 5. Limitações Conhecidas**

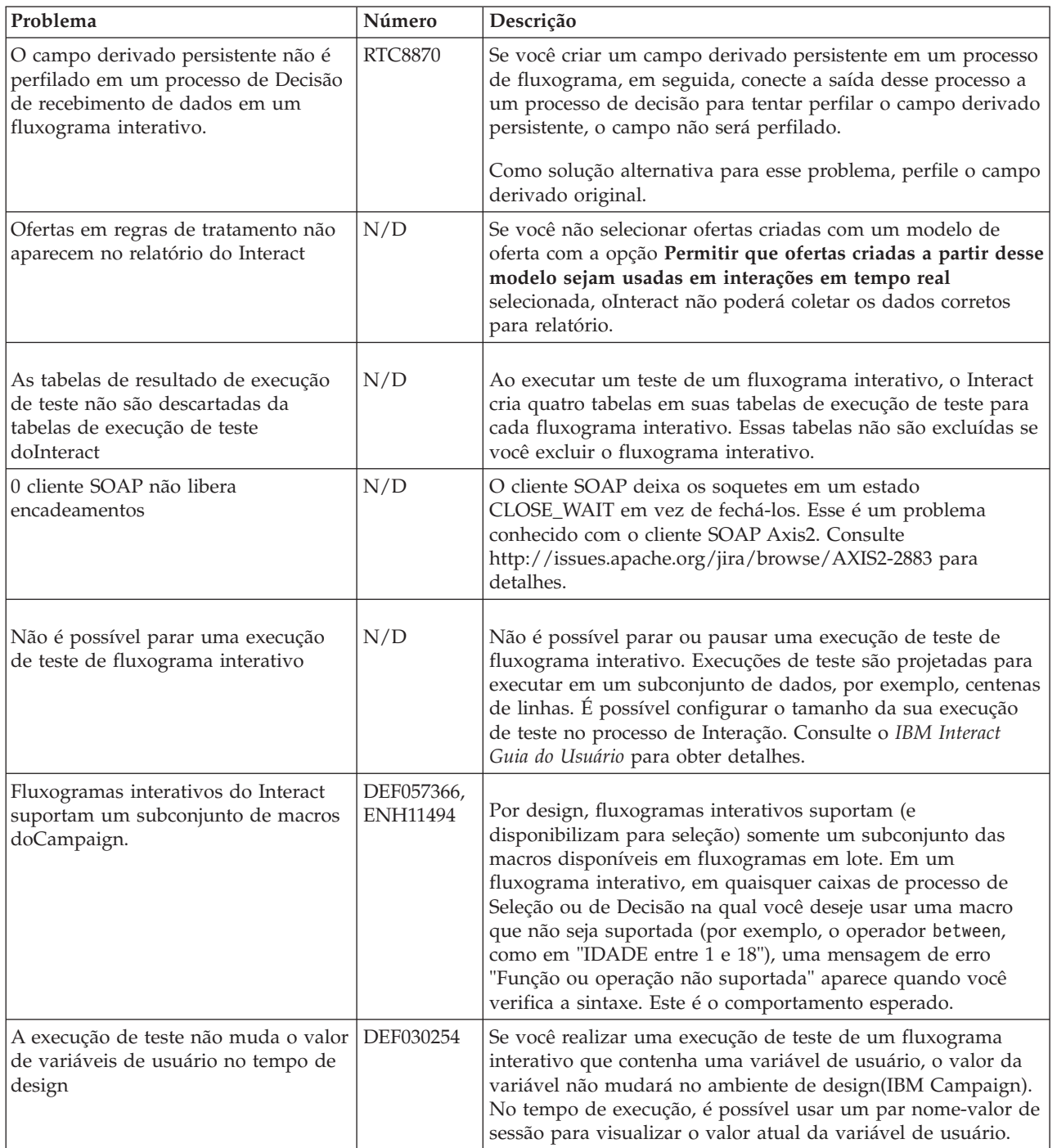

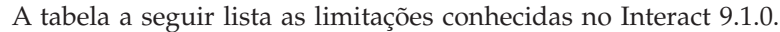

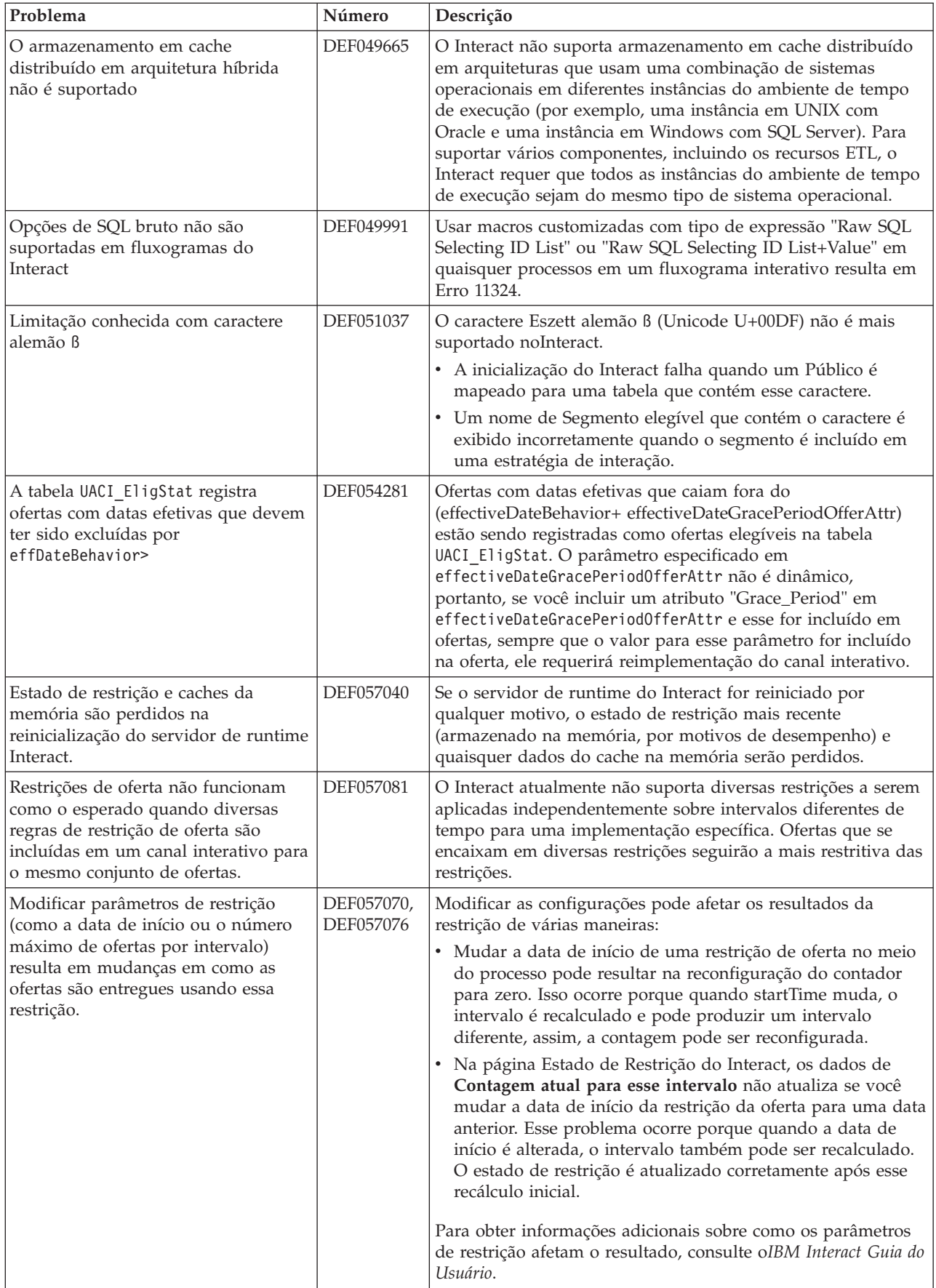

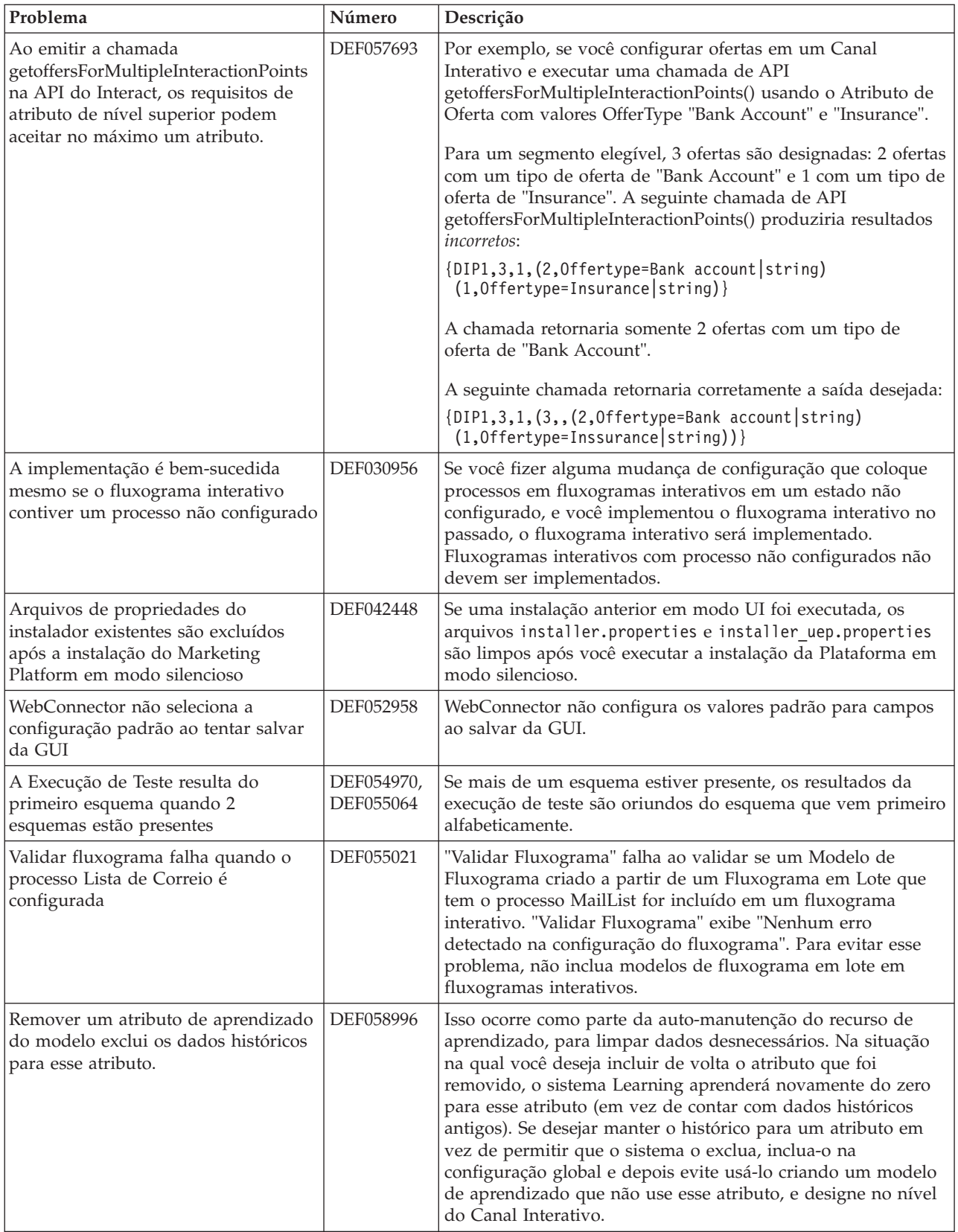

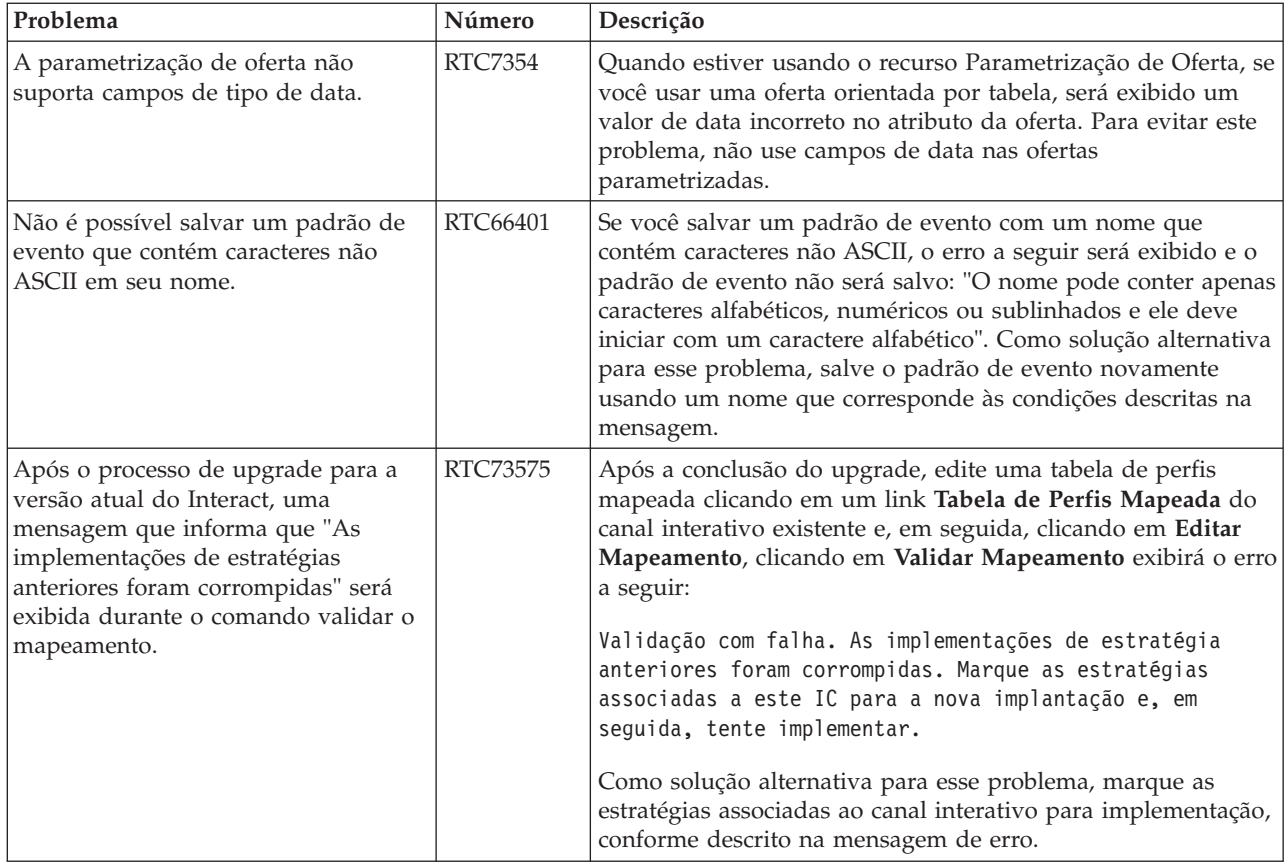

## <span id="page-18-0"></span>**Capítulo 6. Novos Recursos em Liberações Anteriores**

Esta seção contém mudanças em liberações anteriores do IBM Interact para propósitos de referência. Para instruções mais detalhadas sobre o uso desses recursos, consulte a documentação doInteract.

## **Novos Recursos e Mudanças na Versão 9.0.0 Manipulação de Eventos Comportamentais do Interact**

O Interact agora pode personalizar ofertas com base em padrões de atividade do visitante, conhecidos como *padrões de evento*. Usando padrões de evento (também mencionados como "acionadores de comportamento"), é possível testar se um evento ou uma coleção de eventos está ocorrendo durante uma interação e, se o padrão especificado das ocorrências do evento forem atendidas, acionar uma ou mais ações em resposta.

Por exemplo, em um website, um padrão de eventos pode incluir qualquer combinação de páginas que foram visitadas (incluindo o número de vezes que uma página é visitada), os documentos transferidos por download, as mídias visualizadas e os termos de procura que são usados. Como outro exemplo, em uma central de atendimento, eventos como o motivo para a interação ou a solicitação real de serviço iniciada durante a interação (como mudanças de endereço ou consultas de produtos) podem ser usadas para identificar um padrão de evento que poderia acionar uma ação. Todos esses eventos, quando considerados juntos, identificam um determinado padrão de comportamento, e esses padrões de comportamento agora podem acionar ações na sessão do Interact. As ações disparadas também podem incluir um Callout Externo.

A implementação dos padrões de evento também inclui um recurso chamado de *eventos acionadores*. Um evento acionador é um evento que é acionado por outro evento ou padrão de evento. Outra maneira de dizer que um evento pode, como sua ação, acionar outro evento. O evento acionador pode ser um evento que já esteja definido (na guia Eventos no Interact) ou que seja reconhecido como parte de um padrão e tratado como um evento com a ação especificada. Por exemplo, você pode usar o recurso de evento acionado em um caso em que o evento KitchenAppliancePageVisited ocorre. Você pode decidir que uma das ações que são acionadas por esse evento é que o evento KitchenRenovationsPageVisited também ocorra, ou outros eventos, bem como suas ações subsequentes.

É possível usar eventos padrão e acionadores em definições de padrões do evento. Após criar padrões de evento, eles se tornam disponíveis para uso em fluxogramas interativos.

Para visualizar as mudanças implementadas para suportar padrões de evento, consulte a guia Eventos para um canal interativo.

(RTC616, RTC716, RTC717, RTC718, RTC719)

#### **Escolha Aleatória de Apresentação de Ofertas**

Em liberações anteriores do Interact, quando várias ofertas do mesmo grupo de regras na guia Estratégia têm a mesma pontuação, o Interact retorna a oferta com o ID de oferta mais baixo. Com esta liberação, o Interact torna aleatórias as ofertas que têm pontuações iguais, tornando menos provável que um visitante visualize a mesma oferta em várias interações.

A apresentação de ofertas aleatórias é ativada por padrão, mas é controlada pela propriedade de configuração Interact | offerserving | offerTieBreakMethod no servidor de runtime Interact. (RTC621)

#### **Suporte de API REST**

Liberações anteriores do Interact fornecem acesso a sua interface de programação de aplicativos (API) através de Serialização Java e SOAP sobre HTTP. Com esta liberação, o Interact suporta uma abordagem adicional de sistema de mensagens do padrão de segmento de mercado chamada REST (Representational State Transfer). A implementação *RESTful* (em conformidade com as restrições REST) usada pela API do Interact permite que você troque mensagens JSON estruturadas sobre HTTP com tempos de resposta rápidos e baixo processamento e requisitos de recursos.

Há duas classes do Interact específicas para a API REST: RestClientConnector, que servem como um auxiliar para se conectar a uma instância de tempo de execução do Interact através do REST com o formato JSON, e RestFieldConstants, que descreve o formato subjacente da mensagem JSON usada para solicitações e respostas da API.

Após instalar o servidor de tempo de design Interact, um cliente REST da amostra é fornecido em Interact \_Home/samples/javaApi/InteractRestClient.java. Embora o código de amostra seja um exemplo simples, ele fornece um bom ponto de início para demonstrar como a API REST é usada.

Para obter uma descrição completa das classes de API REST juntamente com todas as outras informações de API do Interact, consulte o Javadoc instalado no servidor de runtime em Interact\_Home/docs/apiJavaDoc.

#### (RTC721)

#### **Mudanças do WDSL**

Ao longo de diversas liberações do Interact, o suporte de WDSL (Web Services Description Language) usado para descrever os serviços da web disponíveis foi atualizado. Para obter as informações mais recentes do WSDL, é possível visualizar os arquivos XML em seu diretório inicial do Interact no local a seguir:

- v *<Interact\_home>*/conf/InteractService.wsdl
- <Interact home>/conf/InteractAdminService.wsdl

Especificamente, saiba das mudanças a seguir:

- v No Interact 8.6.0.2 e superior, a WSDL da API do SOAP é incompatível com versões anteriores devido aos aprimoramentos.
- No Interact 8.6.0.3, a WSDL é ligeiramente diferente da 8.6.0.2. No entanto, a WSDL 8.6.0.2 funciona com o Interact 8.6.0.3 sem mudanças.
- v Consulte os arquivos leia-me do fix pack 8.6.0.2 e 8.6.0.3 para obter mais detalhes sobre mudanças específicas da WSDL relacionadas ao NameValuePairImpl e aos parâmetros obrigatórios minOccurs (como relyOnExistingSession e debug).

#### <span id="page-20-0"></span>**Novos Recursos e Mudanças na Versão 8.6.0**

#### **Integração do Interact com o IBM Digital Recommendations para Recomendações de Produto**

O Interact agora pode combinar sua sofisticada abordagem para oferecer personalização com soluções de recomendação de produto escalável do IBM Digital Recommendations para fornecer informações de produto e oferta ideais em interações com o cliente.

É possível customizar suas páginas da web para primeiro chamarem o Interact para as ofertas a apresentar a um visitante, que então usará uma chamada de API para enviar um ID de categoria de produto para o Digital Recommendations para recuperar as recomendações de produto mais populares para essa oferta. Por exemplo, você pode customizar uma página para que o Interact forneça a melhor oferta para o visitante específico (10% de descontos em todos os dispositivos), enquanto oDigital Recommendations fornece as melhores recomendações de produto para essa oferta (os dispositivos domésticos mais populares para o ID da categoria específica),

Para obter informações adicionais, consulte o *IBM Interact Guia do Administrador* e o aplicativo de amostra instalado em */<Interact\_home>/samples/ IntelligentOfferIntegration*, disponível para uso como uma demonstração e um ponto de início para as suas próprias páginas da web.

(ENH11607)

#### **Novo Gerenciamento de Implementação e Versão**

Para canais interativos, as informações de implementação foram movidas para uma guia Implementação separada. A guia Implementação fornece uma interface com o usuário aprimorada para gerenciamento de implementações, incluindo os seguintes recursos:

- v **Visualização e remoção de implementação de implementações ativas.** A visualização da implementação ativa fornece informações imediatas sobre a implementação atual, e permite que você remova a implementação da implementação selecionada, como desejado.
- **Visualizar mudanças pendentes.** A visualização Mudanças Pendentes permite ver quais mudanças estão marcadas para implementação, mas ainda não foram implementadas, e permite implementar as mudanças ou somente as configurações globais, conforme necessário, para o grupo de servidores de destino.
- v **Recuperar implementações anteriores.** A seção Histórico de Implementação permite selecionar e reimplementar versões anteriores de uma implementação, ou recarregar e modificar componentes anteriores (guias de fluxogramas e estratégia).
- v **Recarregar e modificar componentes do Tempo de Design anterior.** É possível usar a guia Implementação para recarregar canais interativos, fluxogramas e estratégias interativas de implementações anteriores para visualizá-las ou modificá-las antes da reimplementação.
- v **Visualizações Customizadas.** Filtre a lista de histórico de implementação para mostrar somente as informações que você deseja, como a filtragem de todas as implementações, exceto para um grupo de servidores particular, ou somente as implementações bem-sucedidas. Também é possível classificar listas e colunas

específicas ou em diversas combinações de colunas para visualizar informações de implementação exatamente conforme necessário.

#### (ENH11608)

#### **Aprimoramentos de Aprendizado Externo**

Em liberações anteriores, o aprendizado pré-integrado do Interact não podia ser usado ao lado de requisitos de aprendizado customizado. Agora, a seleção de funções da implementação de aprendizado pré-integrado do Interact é acessível por meio de um novo conjunto de chamadas de API para permitir que você use métodos de aprendizado integrados no seu algoritmo de aprendizado externo. Consulte os Javadocs instalados em /<*Interact\_home>*/docs/ learningOptimizerJavaDocs para obter detalhes técnicos adicionais. (ENH11609)

#### **Serviço de Dados de Perfil: Dados de Perfil Hierárquico Recuperados por Meio de EXTERNALCALLOUT**

Agora é possível usar a função da API EXTERNALCALLOUT para importar dados de perfil hierárquico em sessões de tempo de execução doInteract. Isso permite extrair dados de várias origens, incluindo serviços da web. (ENH11610)

#### **Aprimoramentos da Guia Estratégia de Interação**

A guia Estratégia de Interação foi reprojetada para incluir recursos e para aprimorar a facilidade de uso. As melhorias incluem:

- v **Novas opções de visualização** Agora é muito mais fácil gerenciar grandes número de regras, ofertas, zonas, segmentos e assim por diante, por meio do uso da filtragem de lista e de diversas seleções de segmentos e zonas.
- v **Aplique opções para muitas regras de tratamento ao mesmo tempo.** Agora é possível selecionar diversos segmentos ou zonas na lista para designar o mesmo conjunto de opções avançadas, customização do modelo de aprendizado e atributos de oferta parametrizados para todas as regras de tratamento selecionadas ao mesmo tempo.
- v **Ative, desative, exclua muitas regras de tratamento ao mesmo tempo.** Os mesmos recursos de seleção permitem ativar, desativar e excluir diversas regras de tratamento em uma única etapa.
- v **Interface arrastar e soltar.** A interface arrastar e soltar foi aprimorada e agora permite incluir zonas além de segmentos e ofertas para as regras. Também é possível selecionar e arrastar mais de um item para a lista de regras ao mesmo tempo.
- v Novas visualizações: agora é possível visualizar regras de tratamento por segmento ou por zona, assim como informações incluídas e filtragem.
- v Incluída a capacidade para copiar uma estratégia de interação para outra campanha por meio do uso do ícone Estratégia de Interação.
- v Removido o recurso de salvamento automático para evitar mudanças indesejadas. Agora você deve salvar explicitamente as suas mudanças para a guia de estratégia, ou cancelar para descartar modificações indesejadas.

(ENH11611)

#### <span id="page-22-0"></span>**Ofertas Parametrizadas Aprimoradas**

É possível usar parametrização de oferta para personalizar uma oferta genérica para indivíduos usando atributos que são específicos ao indivíduo e à sessão. Agora é possível configurar ofertas parametrizadas na guia Estratégia, como parte de uma regra de tratamento após uma oferta ser mapeada para um segmento e zona. Valores de oferta parametrizada serão específicos à regra de tratamento.

Note que ao usar os novos recursos da guia de estratégia, é possível selecionar diversas regras de tratamento e modificar parâmetros comuns ao mesmo tempo.

Você também poderá configurar os valores parametrizados usando as Ofertas Globais, Listas de Desbloqueio e tabelas OffersBySQL.

(ENH11612)

#### **Aprimoramentos de Relatório**

Os seguintes aprimoramentos de relatório foram fornecidos com essa liberação, se você estiver usando o Pacote de Relatórios do Interact opcional:

- v **Relatório de Desempenho da Zona por Oferta.** Esse relatório, disponível selecionando **Analítica > Analítica da Campanha**, clicando em **Relatórios do Interact**, e depois clicando em **Desempenho da Zona**, permite ver como as ofertas estão desempenhando por zona.
- v **Filtro Relatório de Desempenho de Célula.** O relatório Desempenho de Célula do Interact foi aprimorado para que você possa executá-lo para somente os itens que selecionar, para ajudá-lo a aprimorar a taxa de respostas das suas estratégias interativas. Esse aprimoramento permite que você filtre os dados em um código de célula específico, mais focado que o relatório original.

(ENH11254, ENH11253)

#### **Protocolo RMI Seguro**

O Interact fornece atualmente dois métodos para recuperar estatísticas de JMX: RMI e JMXMP (configuráveis por meio da configuração doMarketing Platform. Anteriormente, somente o acesso seguro ativado para JMXMP (requerendo um nome e senha de usuário do Marketing Platform para recuperar estatísticas do JMX). Com essa liberação, esse nível de segurança agora também é suportado para RMI.

É possível configurar RMI seguro nas definições de configuração doMarketing Platform na página Interact | monitoramento, configurando protocol para RMI e enableSecurity para TRUE.

(ENH11488)

### **Novos Recursos e Mudanças na Versão 8.5.0**

#### **Caixa de Processo Lista do Interact Incluída em Fluxogramas em Lote no Campaign**

Uma nova caixa de processo foi incluída nos fluxogramas em lote doCampaign para permitir aos usuários definir facilmente as tabelas que contêm ofertas candidatas a serem servidas pelo Servidor de Runtime doInteract. A nova caixa de processo, chamada Lista do Interact, opera de uma maneira similar à caixa de processo Lista de Chamadas ou Lista de Correio. Use a caixa de processo da Lista do Interact em um fluxograma em lote para determinar as ofertas que serão entregues aos clientes pelo servidor de runtime, incluindo as seguintes opções:

- v Supressão de oferta em um nível individual (uma "lista negra")
- v Designação de oferta em um nível individual (uma "lista branca" ou substituição de pontuação)
- v Designação de oferta em um nível de público (ofertas globais ou padrão)
- v Designação de oferta por consulta SQL customizada

O servidor de runtime tem acesso à saída a partir desse processo quando você implementa a campanha interativa. Observe que um fluxograma em lote pode conter diversas instâncias da caixa do processo de Lista do Interact. (ENH10375)

#### **Learning Aprimorado (ENH10650,ENH10651,ENH10652,ENH10654)**

O recurso Learning do Interact foi aprimorada das seguintes maneiras:

- Além do modelo Global Learning já existente noInteract, agora é possível ativar os atributos aprendizado e aprendizado customizado no nível de Canal Interativo, Zona e Grupo de Regras. Cada um desses níveis pode ter seu próprio conjunto de modelos de aprendizado customizado. Esse recurso também é referenciado como "autoaprendizado". As configurações globais para aprendizado são herdadas na seguinte ordem: Global, Canal Interativo, Zona, Grupo de Regras, com cada nível subsequente tendo a opção de incluir ou substituir as configurações herdadas.
- Modo de Observação do Learning.

Anteriormente, o Interact não podia coletar estatísticas de aprendizado a menos que aprendizado fosse especificamente ativado. Começando nessa liberação, o Modo de Observação do Learning permite aoInteract coletar estatísticas de aprendizado baseadas em um modelo de aprendizado predefinido (incluindo o modelo Global) mesmo quando você não está usando o Learning do Interact para arbitrar ofertas.

v Relatórios do Learning de Autoaprendizado. (ENH10653)

Um novo relatório foi incluído para suportar os novos modelos de autoaprendizado descritos acima. Os profissionais de marketing agora podem executar o relatório Análise de Relatório de Modelo de Aprendizado no ambiente do Tempo de Design do Interact para comparar o desempenho de dois modelos de aprendizado durante um período especificado de tempo.

#### **Conector da Web (ENH09370)**

O Conector da Web possibilita que as páginas da web façam chamadas para o Interact para personalização de oferta em tempo real sem ter de implementar chamadas SOAP ou Java™ de baixo nível para o servidor do Interact. O Conector da Web gerencia arbitração de oferta, apresentação e histórico de contato/resposta por meio de dois processos chave: Carregamento de Página, que entrega à página da web ofertas personalizadas, e Click Through de Oferta, que captura o click-through da oferta e a redireciona para a página de entrada especificada.

Na sua página da web no tempo de carregamento, o código JavaScript integrado se vincula ao Contector da Web, que depois usa a API Interact para retornar uma lista de ofertas personalizadas, que é depois incluída na sua página da web na forma de HTML e outros fragmentos de marcação, conforme necessário. Quando um usuário

<span id="page-24-0"></span>clica em um link, ele é passado para o Conector da Web que usa o Interact para determinar a URL de destino correta para a qual o usuário é então redirecionado.

#### **Conector de Mensagens (ENH10655,ENH10656,ENH10657)**

O Conector de Mensagens do Interact possibilita que email (e outras mídias eletrônicas) façam chamadas para o Interact para personalização de oferta no tempo de abertura e click-through, determinando a arbitração da oferta e o histórico de contato/resposta por meio das tags <img> (para recuperar ofertas personalizadas para email na abertura) e das tags <href>, que capturam páginas de click-through para redirecionar o usuário para páginas de entrada.

#### **Restrições de Oferta (ENH10646,ENH10647)**

O recurso Restrições de Oferta permite às organizações limitarem e gerenciarem a distribuição de impressões de oferta, limitando o número de vezes que uma oferta ou uma coleção de ofertas pode estar presente ao longo de períodos de tempo definidos. Por exemplo, você pode desejar suprimir uma oferta após uma cota de impressões predefinida (como um determinado número de impressões em um dia) ter sido atendida ou distribuir impressões de ofertas igualmente ao longo de um período de tempo.

#### **Deduplicação de Oferta (ENH10649)**

A política de deduplicação de oferta aprimora a eficiência com a qual o Interact remove ofertas duplicadas de solicitações para diversos pontos de interação. Para realizar isso, uma nova chamada foi incluída na API Interact chamada getOffersForMultipleInteractionPoints, que recupera uma lista de ofertas que se estende por uma lista de pontos de interação especificados. A chamada da API também especifica se o servidor do Interact deve aplicar a deduplicação à lista retornada.

#### **Aprimoramentos de desempenho no Interact**

Diversos aprimoramentos de desempenho foram implementado por todo oIBM Interact, envolvendo algumas das seguintes áreas:

- v Armazenamento em cache de sessão de histórico de contatos e outras gravações em cache baseadas em arquivo (ENH10959, DEF059773, DEF059774)
- v Entradas de histórico de respostas duplicadas em consultas ETL são manipuladas mais eficientemente (DEF055886)
- Manipulação de memória aprimorada para o Learning (DEF059772)
- v A agregação do Learning, em geral, é manipulada mais eficientemente (DEF057236)
- v O desempenho de OfferBySQL foi aprimorado (DEF055126)

## **Novos Recursos e Mudanças na Versão 8.2.0 Aprimoramentos de Mercado de Trabalho de Oferta**

Os seguintes aprimoramentos foram feitos no Interact 8.2.0 para suportar o trabalho com grandes números de ofertas:

- v Capacidade para usar consultar SQL para obter um conjunto desejado de ofertas candidatas. O OffersBySQL permite aos usuários configurar o SQL para consultar uma tabela ou tabelas, nas quais listas de ofertas ou ofertas foram gravadas, no tempo de execução.
- v Nova ferramenta de linha de comandos para implementar ofertas candidatas. Um fluxograma em lote do Campaign pode ser configurado para executar em uma base periódica. Quando a execução do fluxograma é concluída, um acionador pode ser chamado para inicializar a implementação das ofertas na tabela OffersBySQL.

#### **Como usar o recurso OffersBySQL**

As etapas básicas para o uso do recurso OffersBySQL são as seguintes:

- 1. Organizar ofertas em pastas ou em listas de ofertas.
- 2. Usando recursos em lote da campanha ou qualquer processo ETL externo, preencha a tabela UACI\_ICBatchOffers com a lista final de ofertas do candidato.
- 3. Implementar o canal interativo usando um acionador.
- 4. No lado do tempo de execução:

Configurar o SQL para ser chamado criando um modelo SQL sob configuração: Interact/profile/audienceLevels/<AudienceLevel>/offers By Raw SQL.

- v O SQL pode conter referências a nomes de variável que fazem parte dos dados da sessão do visitante (perfil). Por exemplo, "select \* from MyOffers where category = \${preferredCategory}" contará com a sessão que contém uma variável nomeada preferredCategory.
- v O SQL deve ser configurado para consultar as tabelas de ofertas geradas na Etapa 2 acima.

A execução do SQL ocorrerá para cada chamada de startSession se o recurso offersBySQL estiver ativado.

Para que a execução ocorra para cada chamada de getOffers, um postEvent pode ser chamado antes de getOffers com o parâmetro UACIQueryOffersBySQL configurado para 1. A chamada de getOffers (e todos os getOffers subsequentes) executarão o SQL.

Para executar um SQL diferente, configure o valor do parâmetro UACIOffersBySQLTemplate para o nome do modelo SQL preferencial.

#### **Sobre a ferramenta de linha de comandos**

A ferramenta de linha de comandos (runDeployment.sh/.bat) pode ser localizada no diretório de instalação do Tempo de Design do Interact tools/deployment. O uso do script é simples: runDeployment <propertiesFile> para cada combinação de implementação de grupo de canais/servidores interativos.

Um arquivo de propriedades de amostra chamado deployment.properties destaca todos os possíveis parâmetros e está disponível na pasta tools/deployment.

#### **Novos Parâmetros de Configuração**

Os seguintes novos parâmetros de configuração são introduzidos no Interact 8.2 para suportar o recurso OffersBySQLe.

| Nome do caminho                                                                      | Descrição                                                                                                    | Padrão    |
|--------------------------------------------------------------------------------------|----------------------------------------------------------------------------------------------------|-----------|
| Interact/whitelist/ <audiencelevel>/<br/>offersBySql/defaultCellCode</audiencelevel> | O código de célula<br>padrão a ser usado por<br>qualquer oferta na(s)<br>tabela(s) OffersBySQL que<br>possuem um valor nulo<br>na coluna de código de<br>célula (ou se a coluna de<br>código de célula estiver<br>completamente ausente).<br>Esse valor deve ser um<br>código de célula válido. | Nenhum(a) |

*Tabela 1. Novos Parâmetros de Configuração do Tempo de Design*

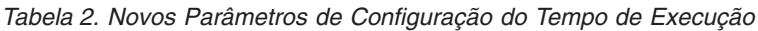

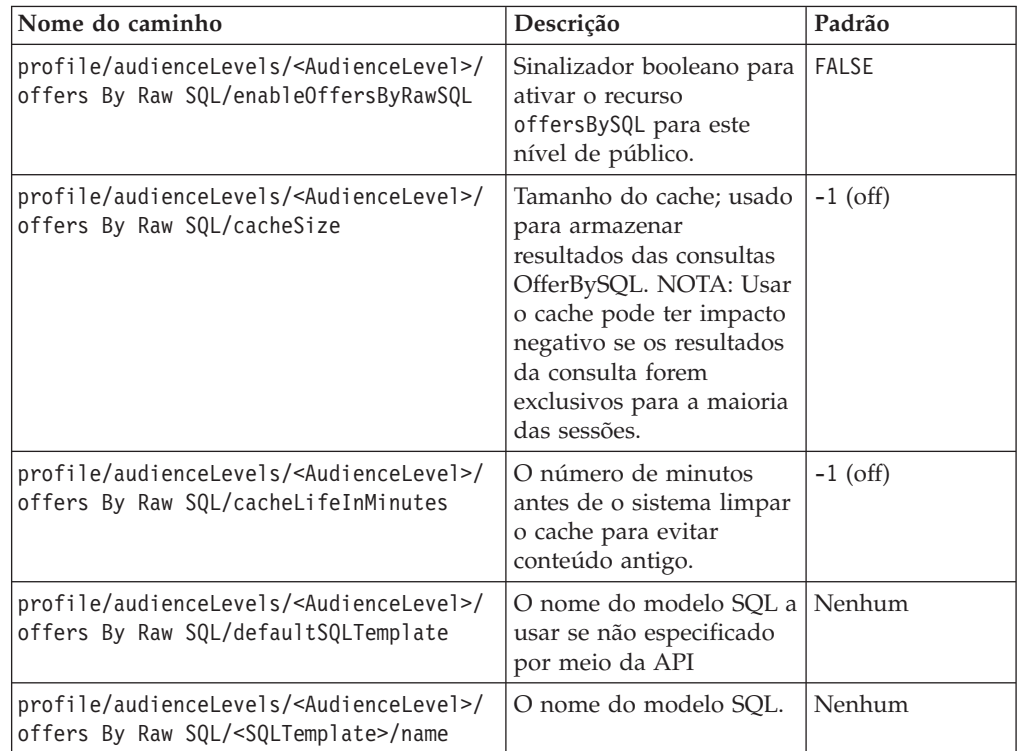

#### **Nova Macro de Distância**

A nova Macro de Distância, disponível em ambos, IBM Campaign e IBM Interact, suporta o cálculo de distância entre dois pontos geográficos, quando dois pares de coordenadas de latitude e longitude são fornecidos. Para detalhes completos, consulte *IBM Macros no IBM EMM Guia do Usuário*.

#### **Capacidade de Configurar o fetchSize JDBC ao Recuperar Registros de Tabelas de Migração de Dados**

Um novo parâmetro de configuração, fetchSize foi incluído para permitir a configuração do fetchSize JDBC ao recuperar registros de tabelas de migração de dados.

O caminho para o parâmetro no Gerenciador de Configuração em Marketing Platform é Affinium | Campaign | partitions | partition1 | Interact | contactAndResponseHistTracking | fetchSize

A instalação 8.2 automaticamente inclui esse parâmetro na sua configuração.

Especialmente em bancos de dados Oracle, ajuste a configuração para o número de registros que o JDBC deveria recuperar com cada roundtrip de rede. Para lotes maiores do que 100K ou mais, tente 10000. Tome cuidado para não usar um valor muito grande aqui, porque isso causará impacto no uso da memória e os ganhos tornam-se desprezíveis, se não for prejudiciais.

#### **Aprimoramentos do Script ELT do Histórico de Contatos e Respostas do Interact**

Os seguintes aprimoramentos foram feitos no Interact 8.2.0:

1. Capacidade para especificar um tamanho de lote maior para ETL usando a nova propriedade de configuração maxJDBCFetchBatchSize.

Os registros CH/RH serão lidos da origem de dados do Tempo de Execução do Interact em chunks do tamanho especificado na propriedade maxJDBCFetchChunkSize, e gravados na origem de dados Campaign.

Por exemplo, para processar 2,5 milhões de registros de histórico por dia, você deveria configurar maxJDBCFetchBatchSize como um número maior que 2,5M para que todos os registros para um dia sejam processados. maxJDBCFetchChunkSize e maxJDBCInsertBatchSize devem ser configurados para valores menores, digamos 50.000 e 10.000 respectivamente. Alguns registros do dia seguinte também serão processados, mas retidos até o dia seguinte.

2. Capacidade de Planejar uma Execução ETL

Uma opção agora disponível é executar o ETL uma vez ao dia, com a capacidade de especificar um espaço de tempo preferencial para a execução. O ETL iniciará durante o intervalo de tempo especificado e processará no máximo o número de registros especificados usando maxJDBCFetchBatchSize.

- 3. Opção de reter registros de histórico de contatos e respostas do processo Uma opção agora disponível é reter registros de histórico de contatos e respostas processados.
- 4. Notificação de conclusão de ETL

Agora é possível especificar o caminho absoluto para um script que será executado quando o ETL for concluído. Quatro argumentos são passados para o script de notificação de conclusão: horário de início, horário de encerramento, número total de registros CH processados e número total de registros RH processados. O horário de início e o horário de encerramento são valores numéricos representando milissegundos decorridos desde 1970.

**Nota:** Se o ETL levar mais de 24 horas para executar e dessa forma perder o horário de início para o próximo dia, ele irá ignorar esse dia e executar no horário planejado no dia seguinte. Por exemplo, se o ETL for configurado para executar entre 1AM e 3AM, e o processo iniciar à 1AM na segunda-feira e concluir às 2AM na terça-feira, a próxima execução, originalmente planejada para 1AM na terça-feira, será ignorada, e o próximo ETL iniciará à 1AM na quarta-feira.

**Nota:** O planejamento de ETL não considera mudanças de Horário de Verão. Por exemplo, se o ETL está planejado para executar entre 1AM e 3AM, ele executaria à 12AM ou às 2AM quando ocorrer a mudança de DST (horário de verão).

#### **Agora, as Datas de Início/Efetiva de Ofertas São Consideradas no Interact**

Dois novos parâmetros de configuração foram incluídos para permitir o gerenciamento do comportamento da data de início/data efetiva com ofertas. Ambas estão localizadas no seguinte caminho no Gerenciador de Configuração no Marketing Platform:

Affinium > Interact > offerServing

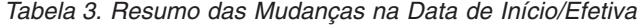

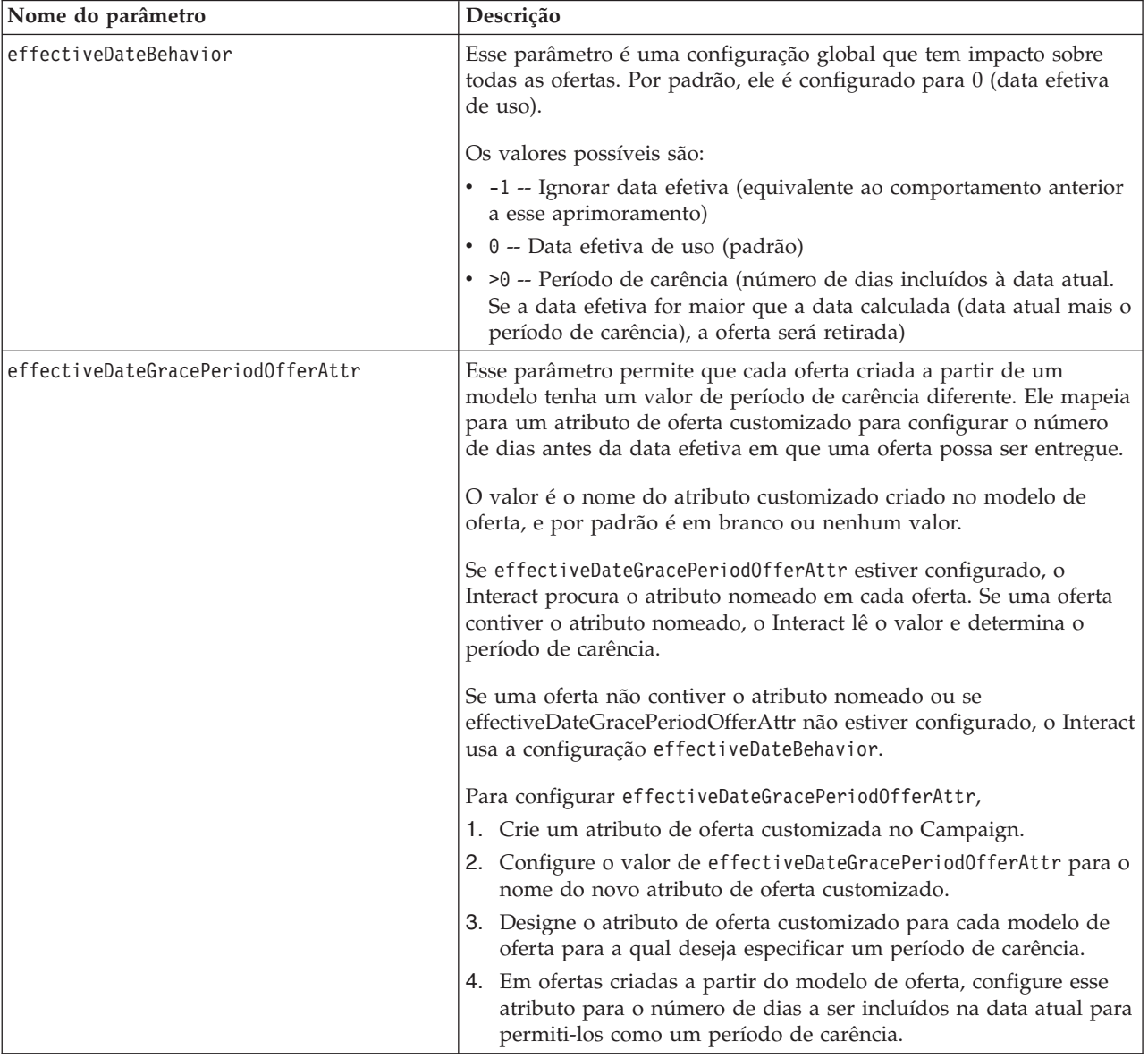

## <span id="page-30-0"></span>**Capítulo 7. Sobre o Pacote de Relatórios do IBM Interact**

O Pacote de Relatórios do Interact entrega esquemas de relatórios que é possível usar para controlar o desempenho de campanha, oferta e célula baseado no canal interativo e outras métricas específicas do Interact.

O pacote de relatórios contém os seguintes recursos:

- v Esquemas e modelos de esquema que são registrados com o Marketing Platform durante a instalação. Eles descrevem os atributos e métricas que representam o esquema de relatório do produto e incluem:
	- Cinco esquemas de base que são a base do esquema de relatório (sem atributos customizados)
	- Um modelo de esquema que é possível usar para criar novos esquemas
- v Modelo e relatório customizáveis do IBM Cognos a serem implementados em um IBM Cognos BI Server
- v Documentação de referência que descreve o modelo e relatório do IBM Cognos A documentação de referência para pacotes de relatório não está mais disponível no servidor de documentação onde as versões da documentação do produto em PDF são postadas. É possível acessar a documentação de referência para pacotes de relatório depois de instalar os esquemas de relatório na máquina onde o Marketing Platform está instalado. A documentação de referência está em um subdiretório do diretório Cognos10 sob a instalação do pacote de relatórios.

Os dados de recuperação de relatórios do Interact de três origens de dados:

- v Tabelas de sistema do Interact (ambiente de design)
- v Banco de dados de aprendizado do Interact
- v Banco de dados de tempo de execução do Interact

#### **Esquemas de Relatório**

A seguir estão os esquemas:

- v As visualizações do Interact fornecem as visualizações de atributo padrão de tabelas de sistema do ambiente de design do Interact (campanha, oferta, célula, TreatmentRuleInv, e assim por diante).
- v O Desempenho do Interact é usado para medir o desempenho começando no nível de canal interativo ou de campanha em uma combinação de outras dimensões: ofertas, células, segmentos, pontos de interação e ao longo do tempo (horas/últimas 24 horas ou dias/últimos sete dias). As métricas são dividas em métricas de contato e de resposta.
- O Histórico de Implementação é usado por relatórios que fornecem informações sobre as implementações de canal interativo.
- v Visualizações de Tempo de Execução do Interact são usadas por relatórios que recuperam estatísticas de elegibilidade, estatísticas assumidas como padrão e atividade de evento das tabelas do sistema de tempo de execução.
	- Estatísticas de elegibilidade são resumidas pelas seguintes dimensões: canal interativo, ponto de interação, ofertas, células e tempo.

Estatísticas assumidas como padrão são resumidas pelas seguintes dimensões: canal interativo, ponto de interação e segmento.

Atividade de evento é resumida por hora e dia.

v A Visualização Learning do Interact é usada por relatórios que recuperam dados do banco de dados de aprendizado do Interact.

#### **Modelo**

O pacote contém um modelo para o Esquema de Desempenho do Interact para que você possa criar esquemas de relatório de desempenho adicionais para níveis de público adicionais.

#### **Relatórios**

A seguir estão os relatórios disponíveis na seção Análise da Campanha e na guia Análise da Campanha:

- v Histórico de Implementação de Canal
- v Desempenho de Célula Interativo ao Longo do Tempo
- v Desempenho de Célula Interativo por Oferta
- v Desempenho de Oferta Interativo ao Longo do Tempo
- v Desempenho de Oferta Interativo por Célula
- v Detalhes de Learning de Oferta Interativo
- v Análise de Levantamento de Célula Interativo
- v Desempenho do Modelo de Aprendizado do Canal ao Longo do Tempo
- v Relatório do Desempenho da Zona por Oferta

Os relatórios a seguir estão disponíveis na guia Análise de Canal Interativo:

- v Histórico de Implementação de Canal
- v Resumo de Atividades do Evento do Canal
- v Resumo de Desempenho do Ponto de Interação do Canal
- v Análise da Comparação de Precisão do Segmento Interativo
- v Desempenho do Modelo de Aprendizado do Canal ao Longo do Tempo
- v Relatório do Desempenho da Zona por Oferta

A seguir estão os relatórios de painel disponíveis:

v Desempenho de Ponto de Interação

## <span id="page-32-0"></span>**Antes de Entrar em Contato com o Suporte Técnico da IBM**

Se encontrar um problema que não puder resolver consultando a documentação, o contato responsável por suporte por sua empresa pode registrar uma chamada com o suporte técnico da IBM. Use essas diretrizes para assegurar-se de que seu problema esteja resolvido eficientemente e com sucesso.

Se você não for um contato responsável por suporte em sua empresa, entre em contato com seu administrador da IBM para obter informações.

#### **Informações a Serem Reunidas**

Antes de entrar em contato com o suporte técnico da IBM, reúna as informações a seguir:

- v Uma breve descrição da natureza de seu problema.
- v Mensagens de erro detalhadas vistas quando o problema ocorre.
- v Etapas detalhadas para reproduzir o problema.
- v Arquivos de log relacionados, arquivos de sessão, arquivos de configuração e arquivos de dados.
- v Informações sobre seu ambiente de produto e do sistema do , que é possível obter, conforme descrito em "Informações do sistema".

#### **Informações de Sistema**

Ao ligar para o suporte técnico da IBM, pode ser que você seja solicitado a fornecer informações sobre seu ambiente.

Se o problema não evitar que você efetue login, muitas dessas informações estarão disponíveis na página Sobre, que fornece informações sobre os aplicativos IBM instalados.

É possível acessar a página Sobre selecionando **Ajuda > Sobre**. Se a página Sobre não estiver acessível, verifique um arquivo version.txt localizado abaixo do diretório de instalação para seu aplicativo.

#### **Informações de Contato para o Suporte Técnico da IBM**

Para maneiras de entrar em contato com o suporte técnico da IBM, consulte o website de Suporte Técnico da IBM: [\(http://www.ibm.com/support/entry/portal/](http://www.ibm.com/support/entry/portal/open_service_request) [open\\_service\\_request\)](http://www.ibm.com/support/entry/portal/open_service_request).

**Nota:** Para inserir uma solicitação de suporte, você deve efetuar login com uma conta da IBM. Essa conta deve estar vinculada ao seu número de cliente do IBM. Para saber mais sobre como associar sua conta ao seu número de cliente do IBM, consulte **Recursos de Suporte>Suporte de Software Autorizado** no Portal de Suporte.

## <span id="page-34-0"></span>**Avisos**

Estas informações foram desenvolvidas para produtos e serviços oferecidos nos Estados Unidos.

É possível que a IBM não ofereça os produtos, serviços ou recursos discutidos nesta publicação em outros países. Consulte um representante IBM local para obter informações sobre produtos e serviços disponíveis atualmente em sua área. Qualquer referência a produtos, programas ou serviços IBM não significa que apenas produtos, programas ou serviços IBM possam ser utilizados. Qualquer produto, programa ou serviço funcionalmente equivalente, que não infrinja nenhum direito de propriedade intelectual da IBM poderá se utilizado em substituição a este produto, programa ou serviço. Entretanto, a avaliação e verificação da operação de qualquer produto, programa ou serviço não IBM são de responsabilidade do Cliente.

A IBM pode ter patentes ou solicitações de patentes pendentes relativas a assuntos tratados nesta publicação. O fornecimento desta publicação não lhe garante direito algum sobre tais patentes. Pedidos de licença devem ser enviados, por escrito, para:

Gerência de Relações Comerciais e Industriais da IBM Brasil Av. Pasteur, 138-146 Botafogo Rio de Janeiro, RJ CEP 22290-240

Para pedidos de licença relacionados a informações de DBCS (Conjunto de Caracteres de Byte Duplo), entre em contato com o Departamento de Propriedade Intelectual da IBM em seu país ou envie pedidos de licença, por escrito, para:

Intellectual Property Licensing Legal and Intellectual Property Law IBM Japan, Ltd. 19-21, Nihonbashi-Hakozakicho, Chuo-ku Tokyo 103-8510, Japan

O parágrafo a seguir não se aplica a nenhum país em que tais disposições não estejam de acordo com a legislação local: A INTERNATIONAL BUSINESS MACHINES CORPORATION FORNECE ESTA PUBLICAÇÃO "NO ESTADO EM QUE SE ENCONTRA", SEM GARANTIA DE NENHUM TIPO, SEJA EXPRESSA OU IMPLÍCITA, INCLUINDO, MAS A ELAS NÃO SE LIMITANDO, AS GARANTIAS IMPLÍCITAS DE NÃO INFRAÇÃO, COMERCIALIZAÇÃO OU ADEQUAÇÃO A UM DETERMINADO PROPÓSITO. Alguns países não permitem a exclusão de garantias expressas ou implícitas em certas transações; portanto, essa disposição pode não se aplicar ao Cliente.

Essas informações podem conter imprecisões técnicas ou erros tipográficos. São feitas alterações periódicas nas informações aqui contidas; tais alterações serão incorporadas em futuras edições desta publicação. A IBM pode, a qualquer momento, aperfeiçoar e/ou alterar os produtos e/ou programas descritos nesta publicação, sem aviso prévio.

Referências nestas informações a Web sites não IBM são fornecidas apenas por conveniência e não representam de forma alguma um endosso a esses Web sites. Os materiais desses Web sites não fazem parte dos materiais desse produto IBM e a utilização desses Web sites é de inteira responsabilidade do Cliente.

A IBM pode utilizar ou distribuir as informações fornecidas da forma que julgar apropriada sem incorrer em qualquer obrigação para com o Cliente.

Licenciados deste programa que desejam obter informações sobre este assunto com objetivo de permitir: (i) a troca de informações entre programas criados independentemente e outros programas (incluindo este) e (ii) a utilização mútua das informações trocadas, devem entrar em contato com:

Gerência de Relações Comerciais e Industriais da IBM Brasil Av. Pasteur, 138-146 Botafogo Rio de Janeiro, RJ CEP 22290-240

Tais informações podem estar disponíveis, sujeitas a termos e condições apropriadas, incluindo em alguns casos o pagamento de uma taxa.

O programa licenciado descrito nesta publicação e todo o material licenciado disponível são fornecidos pela IBM sob os termos do Contrato com o Cliente IBM, do Contrato Internacional de Licença do Programa IBM ou de qualquer outro contrato equivalente.

Todos os dados de desempenho aqui contidos foram determinados em um ambiente controlado. Portanto, os resultados obtidos em outros ambientes operacionais podem variar significativamente. Algumas medidas podem ter sido tomadas em sistemas em nível de desenvolvimento e não há garantia de que estas medidas serão iguais em sistemas geralmente disponíveis. Além disso, algumas medidas podem ter sido estimadas por extrapolação. Os resultados reais podem variar. Os usuários deste documento devem verificar os dados aplicáveis para seu ambiente específico.

As informações relativas a produtos não IBM foram obtidas junto aos fornecedores dos respectivos produtos, de seus anúncios publicados ou de outras fontes disponíveis publicamente. A IBM não testou estes produtos e não pode confirmar a precisão de seu desempenho, compatibilidade nem qualquer outra reivindicação relacionada a produtos não IBM. Dúvidas sobre os recursos de produtos não IBM devem ser encaminhadas diretamente a seus fornecedores.

Todas as declarações relacionadas aos objetivos e intenções futuras da IBM estão sujeitas a alterações ou cancelamento sem aviso prévio e representam apenas metas e objetivos.

Todos os preços IBM mostrados são preços de varejo sugeridos pela IBM, são atuais e estão sujeitos a alterações sem aviso prévio. Os preços do revendedor podem variar.

Estas informações contêm exemplos de dados e relatórios utilizados nas operações diárias de negócios. Para ilustrá-los da forma mais completa possível, os exemplos incluem nomes de indivíduos, empresas, marcas e produtos. Todos esses nomes são fictícios e qualquer semelhança com nomes e endereços utilizados por uma empresa real é mera coincidência.

<span id="page-36-0"></span>LICENÇA DE COPYRIGHT:

Estas informações contêm programas de aplicativos de amostra na linguagem de origem, ilustrando as técnicas de programação em diversas plataformas operacionais. O Cliente pode copiar, modificar e distribuir estes programas de amostra sem a necessidade de pagar à IBM, com objetivos de desenvolvimento, utilização, marketing ou distribuição de programas aplicativos em conformidade com a interface de programação de aplicativos para a plataforma operacional para a qual os programas de amostra são criados. Esses exemplos não foram testados completamente em todas as condições. Portanto, a IBM não pode garantir ou implicar a confiabilidade, manutenção ou função destes programas. Os programas de amostra são fornecidos "no estado em que se encontra", sem garantia de tipo algum. A IBM não será responsável por quaisquer danos decorrentes do uso pelo Cliente dos programas de amostra.

Se estas informações estiverem sendo exibidas em cópia eletrônica, as fotografias e ilustrações coloridas podem não aparecer.

#### **Marcas Registradas**

IBM, o logotipo IBM e ibm.com são marcas ou marcas registradas da International Business Machines Corp., registradas em vários países no mundo todo. Outros nomes de produtos e serviços podem ser marcas registradas da IBM ou de outras empresas. Uma lista atual de marcas registradas da IBM está disponível na Web em ["Copyright and trademark information"](http://www.ibm.com/legal/copytrade.shtml) em www.ibm.com/legal/ copytrade.shtml.

### **Política de Privacidade e Termos de Considerações de Uso**

Os produtos de Software da IBM, incluindo software como soluções de serviços, ("Ofertas de Software") podem usar cookies ou outras tecnologias para coletar informações sobre o uso do produto, a fim de ajudar a melhorar a experiência do usuário final, customizar interações com o usuário final ou para outros propósitos. Um cookie é uma parte de dados que um website pode enviar para seu navegador que, em seguida pode ser armazenado em seu computador como uma tag que identifica o computador. Em muitos casos, nenhuma informação pessoal é coletada por esses cookies. Se uma Oferta de Software que você está usando permitir coletar informações pessoais através de cookies e tecnologias semelhantes, nós o informaremos sobre os detalhes específicos abaixo.

Dependendo das configurações implementadas, esta Oferta de Software pode usar cookies de sessão e persistentes que coletam o nome de cada usuário e outras informações pessoais para propósitos de gerenciamento de sessão, usabilidade de usuário aprimorada ou outros propósitos de rastreamento de uso ou funcionais. Esses cookies podem ser desativados, mas desativá-los também eliminará a funcionalidade que eles ativam.

Várias jurisdições regulam a coleção de informações pessoais através de cookies e tecnologias semelhantes. Se as configurações implementadas para esta Oferta de Software fornecerem a você, como cliente, a capacidade de coletar informações pessoais de usuários finais por meio de cookies e outras tecnologias, você deverá buscar o seu próprio conselho jurídico sobre quaisquer leis aplicáveis a essa coleta de dados, incluindo quaisquer requisitos para fornecer aviso e consentimento, onde for apropriado.

A IBM requer que os Clientes (1) forneçam um link claro e visível aos termos de uso de website do Cliente (por exemplo, política de privacidade) que inclui um link para a coleta de dados da IBM e do Cliente e as práticas de uso, (2) notifiquem que os cookies e gifs limpos/web beacons estejam sendo colocados no computador do visitante pela IBM em nome do Cliente, juntamente com uma explicação dos propósitos de tal tecnologia e (3) na extensão necessária por lei, obtenham o consentimento dos visitantes do website antes da colocação de cookies e gifs limpos/web beacons colocados pelo Cliente ou pela IBM em nome do Cliente nos dispositivos do visitante do website

Para obter mais informações sobre o uso de várias tecnologias, incluindo cookies, para esses propósitos, consulte Instruções de Privacidade Online da IBM em: http://www.ibm.com/privacy/details/us/en seção intitulada "Cookies, Web Beacons e Outras Tecnologias".

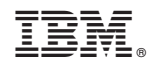

Impresso no Brasil